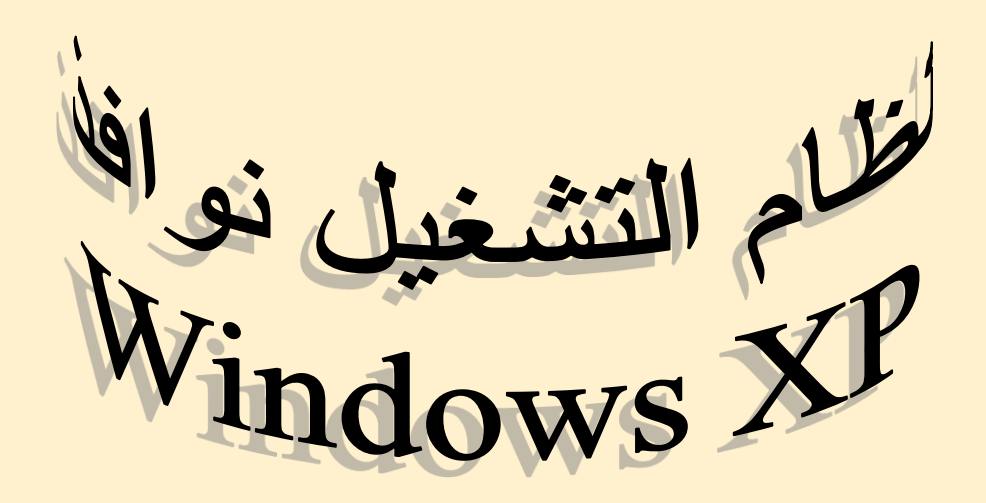

### **الجزء الثالث**

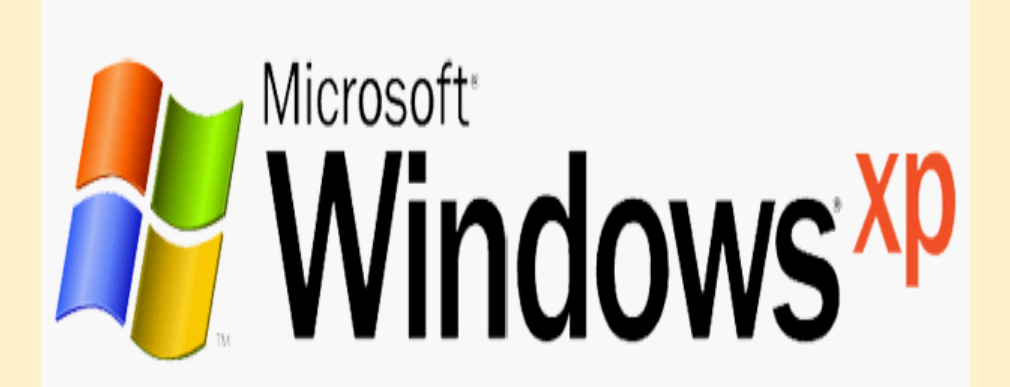

# **محتويات قائمة ابدأ )الكالسيكية(:**

•**المستندات Documents: قائمة بآخر الملفات أو المجلدات التي تم فتحها باإلضافة إلى اختصار لمجلد المستندات.** • **باإلضافة إلى إمكانية تحميل البرامج و المعدات أو إزالتها عن طريق لوحة التحكم.** •**البرامج Programs: تحتوي على قائمة بكل البرامج المخزنة على الجهاز.** •**اإلعدادات Settings: يمكن تغيير إعدادات الجهاز من خالل هذه القائمة كالوقت و التاريخ و اللغة و معلومات المستخدمين**

•**البحث Search:( البحث عن ملف أو مجلد أو جهاز(يمكننا البحث عن أي نوع من الملفات أو المجلدات المخزنة في الجها** •**ز أو في أي من وسائط التخزين الثانوي الموصولة عن طريق خيار البحث عن ملفات أو مجلدات الموجود في القائمة الفرعية لخيار البحث** •**)الشكل التالي يظهر بعض النوافذ المستخدمة في عمليات البحث(. كذلك يمكنك البحث عن ملف من خالل تحديد جزء من محتوياته.**

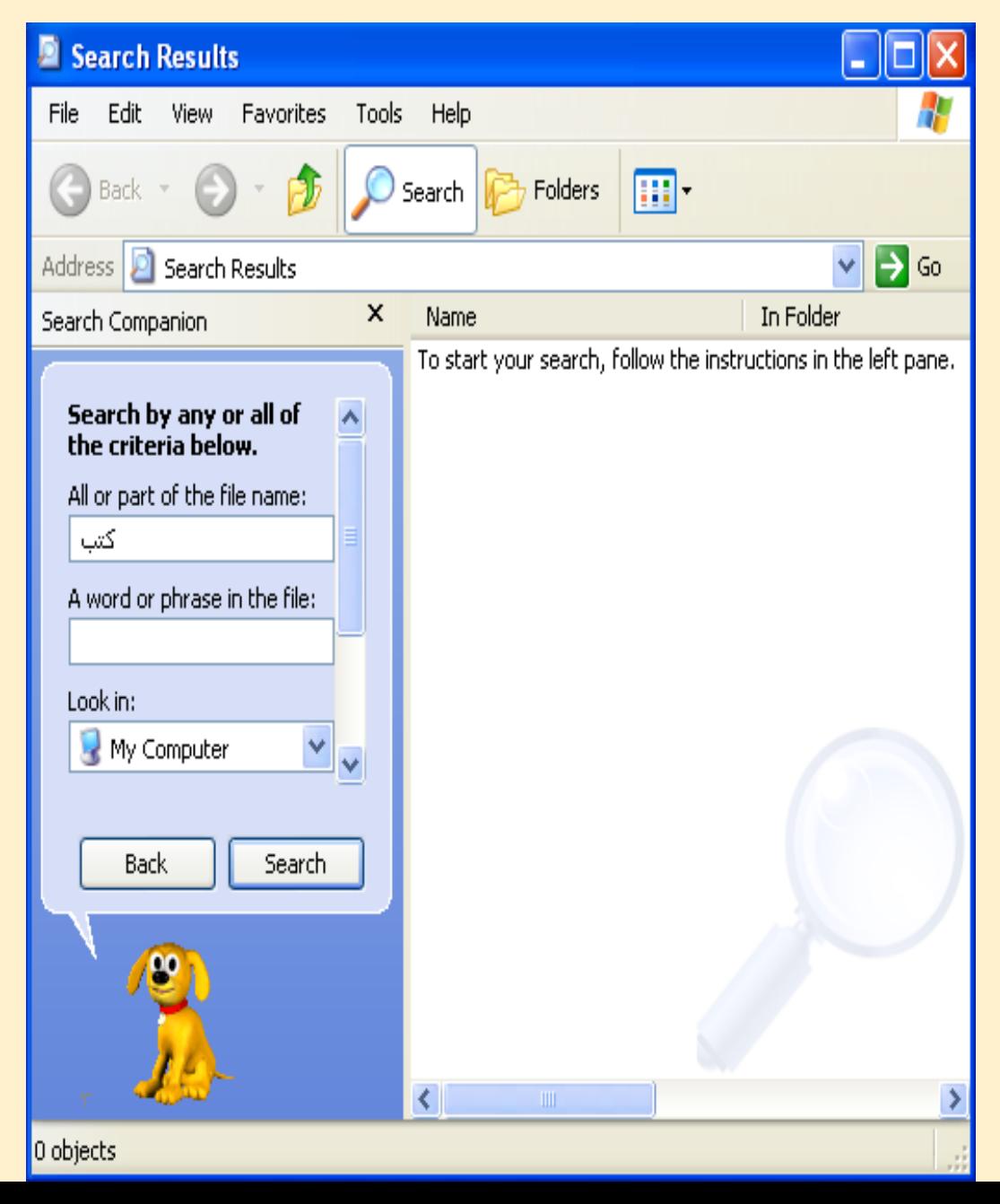

**تعليمات و دعم Help: يحتوي هذا األمر على معلومات عن كل ما يلزم المستخدم لتجاوز أي صعوبة أو مشكلة يواجهها أثناء استخدام نظام XP Windows**

•**إيقاف التشغيل Computer Off Turn: شاشة إيقاف التشغيل تحتوي على الخيارات التالية:**

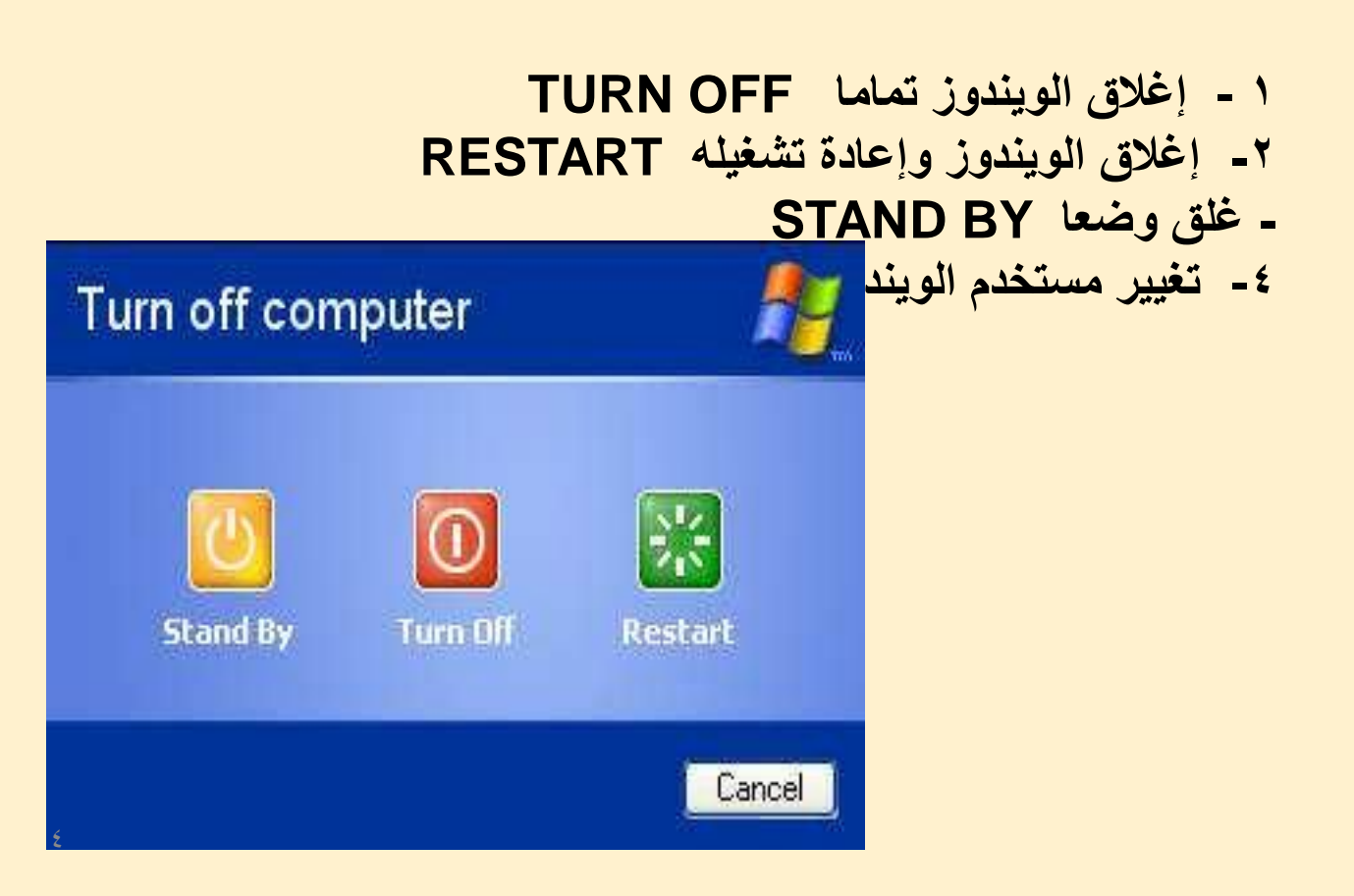

**تغيير إعدادات العرض:**

**يمكن تغيير إعدادات العرض عن طريق النقر على إي مساحة فارغة من سطح المكتب و الضغط على خيار خصائص من القائمة الفرعية التي ستظهر على**  الشاشة. و تحتوي النافذة عل الأجزاء التالية:

•**سمات Themes: لتغيير الشكل العام لسطح المكتب و طريقة عرض النوافذ.**

> •**سطح المكتب Desktop: لتغيير خلفية سطح المكتب.**

•**شاشة التوقف Saver Screen: وهي الشاشة التي تظهر إذا توقف المستخدم عن العمل على الجهاز فترة من الوقت و يمكن التحكم بها و بالزمن الذي يستغرقه ظهورها عن طريق هذه النافذة.**

•**المظهر Appearance: لتغيير لون إطارات النوافذ و حجم الخط عليها و شكلها.**

•**اإلعدادات Settings: لتغيير إعدادات العرض** 

**الخاصة بحجم األيقونات على الشاشة و نظام اللون.**

## **األشكال التالية توضح التبويبات المتوفرة في مربع الحوار خصائص العرض**

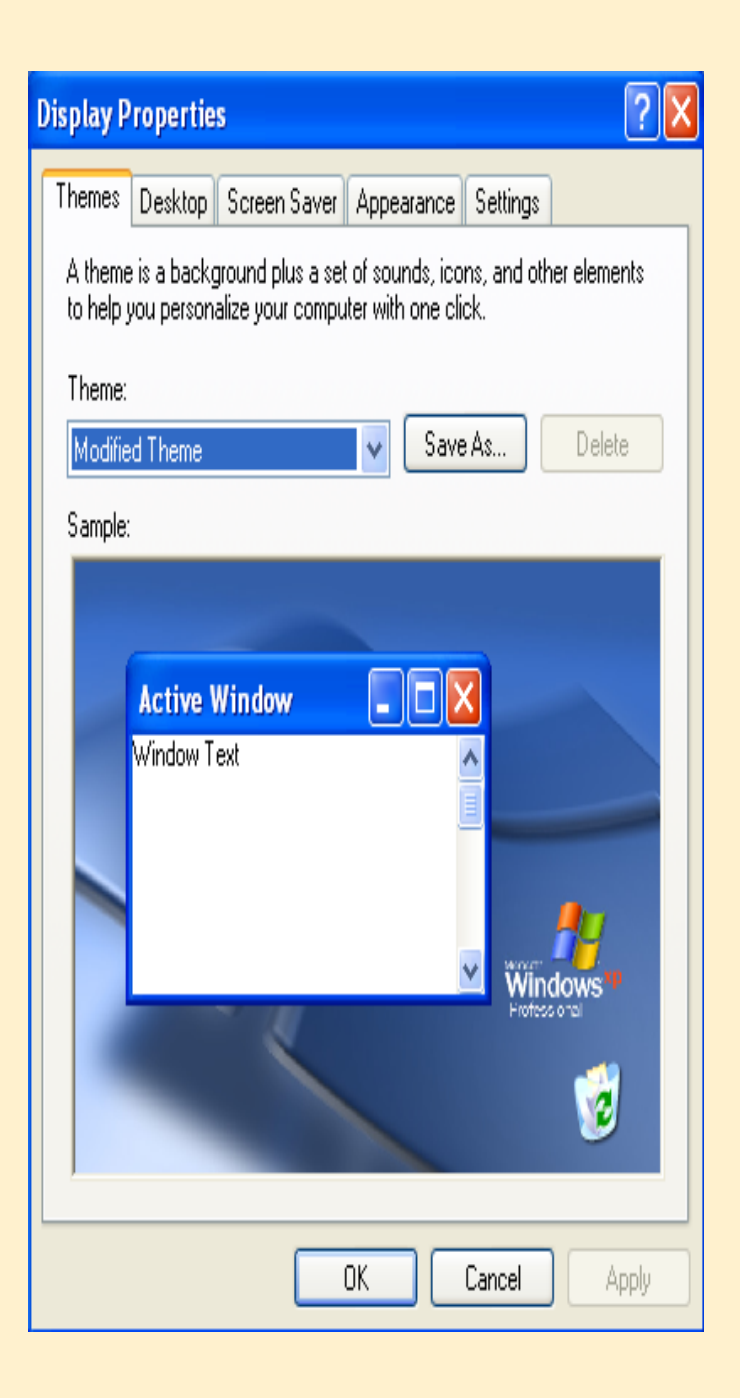

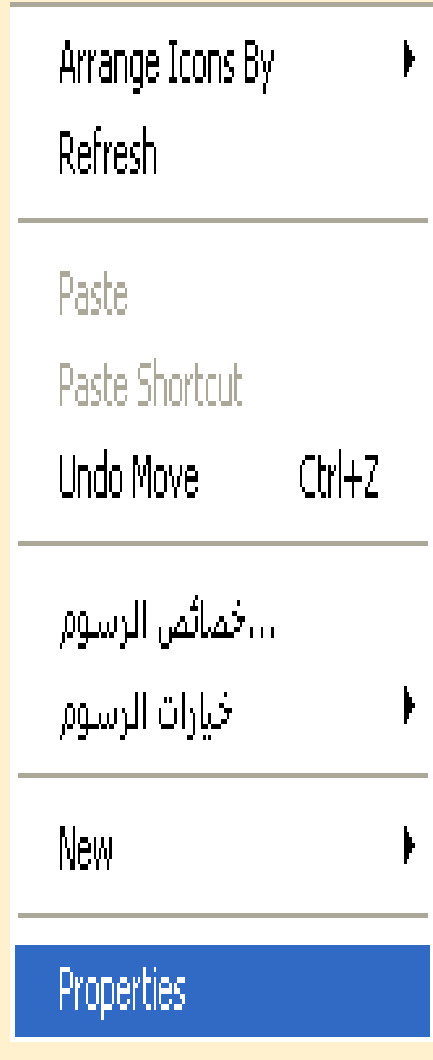

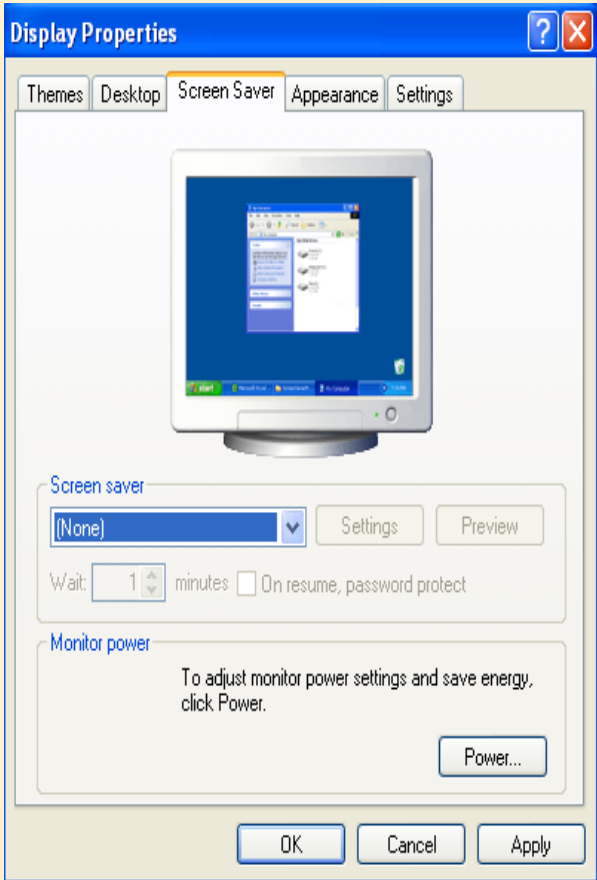

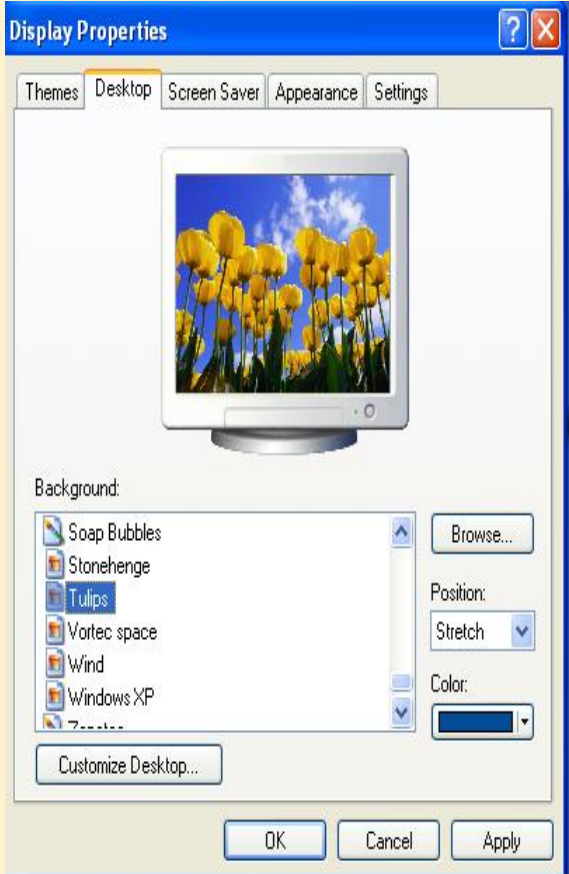

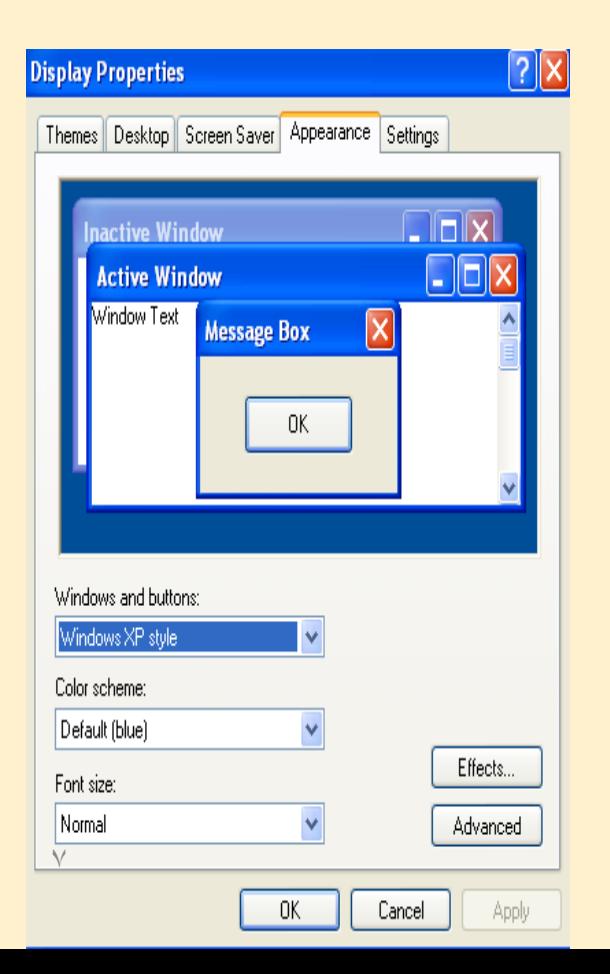

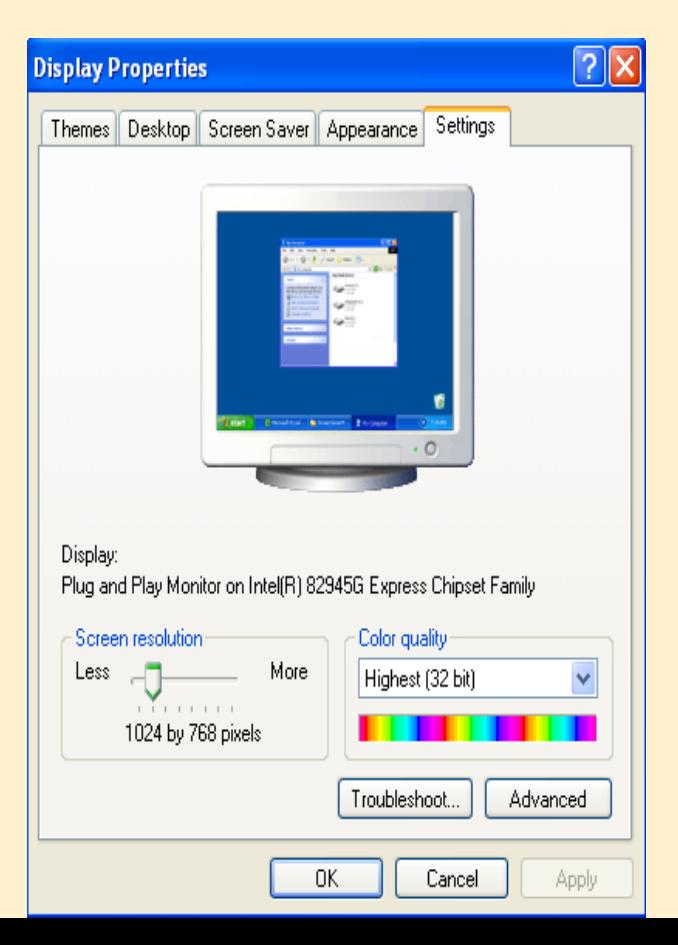

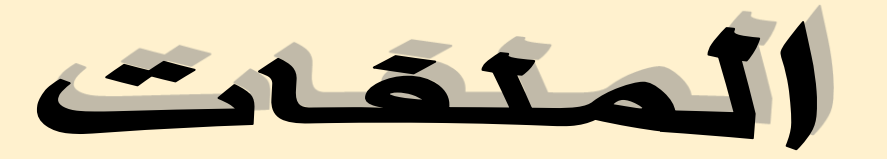

- **قم بفتح مجلد يحتوي علي مجموعة من الملفات**
- **-1 إذا قام نظام التشغيل بالتعرف علي نوع** 
	- **الملف ال يظهر امتداده**
	- **امتداد الملف Extension**
	- **هو آخر ثالثة أحرف من اسم الملف**
	- **-2 بعض الملفات تظهر امتداد الملف** 
		- **إذاً ال يستطيع الملف إخبار نظام التشغيل أي**
		- **البرامج سيتم فتحه بها وعند فتح الملف** 
			- **تظهر رسالة حوارية ،**
- Video Clip 3,379 KB Music2 Photo2 800 x 600 **Windows** Bitmap Image <mark>E</mark>  $\Box$  Windows cannot open this file Photo4.pcx PCX File 105 KB

Car3

734 x 488

61960 JPEG

Movie

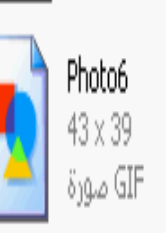

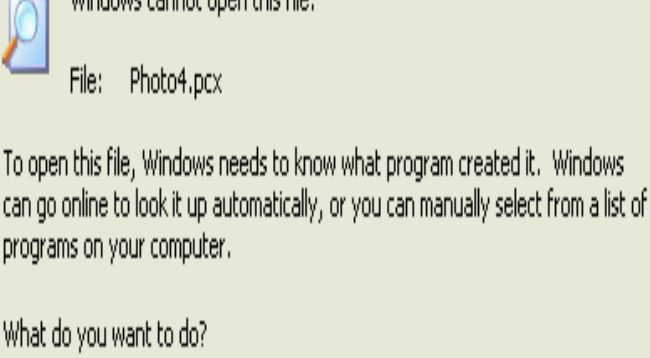

⊙ Use the Web service to find the appropriate program

 $\bigcirc$  Select the program from a list

OK

ry,

Cancel

 $\gamma$ 

Car2 744 x 498 **SIQLO JPEG** 

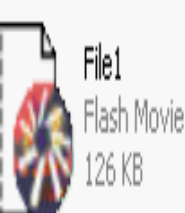

Music1

Photo1 640 x 480 JPEG مۇرة

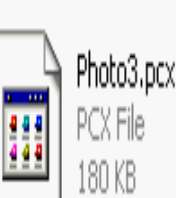

 $\lambda$ 

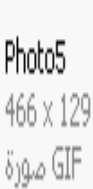

#### **ولو كنت ترغب في عرض امتداد جميع الملفات : اختر أدوات Tools ثم خيارات المجلد option Folder**

#### Tools Help

Map Network Drive... Disconnect Network Drive Synchronize...

Folder Options...

**إخفاء أو إظهار المتداد الملفات**

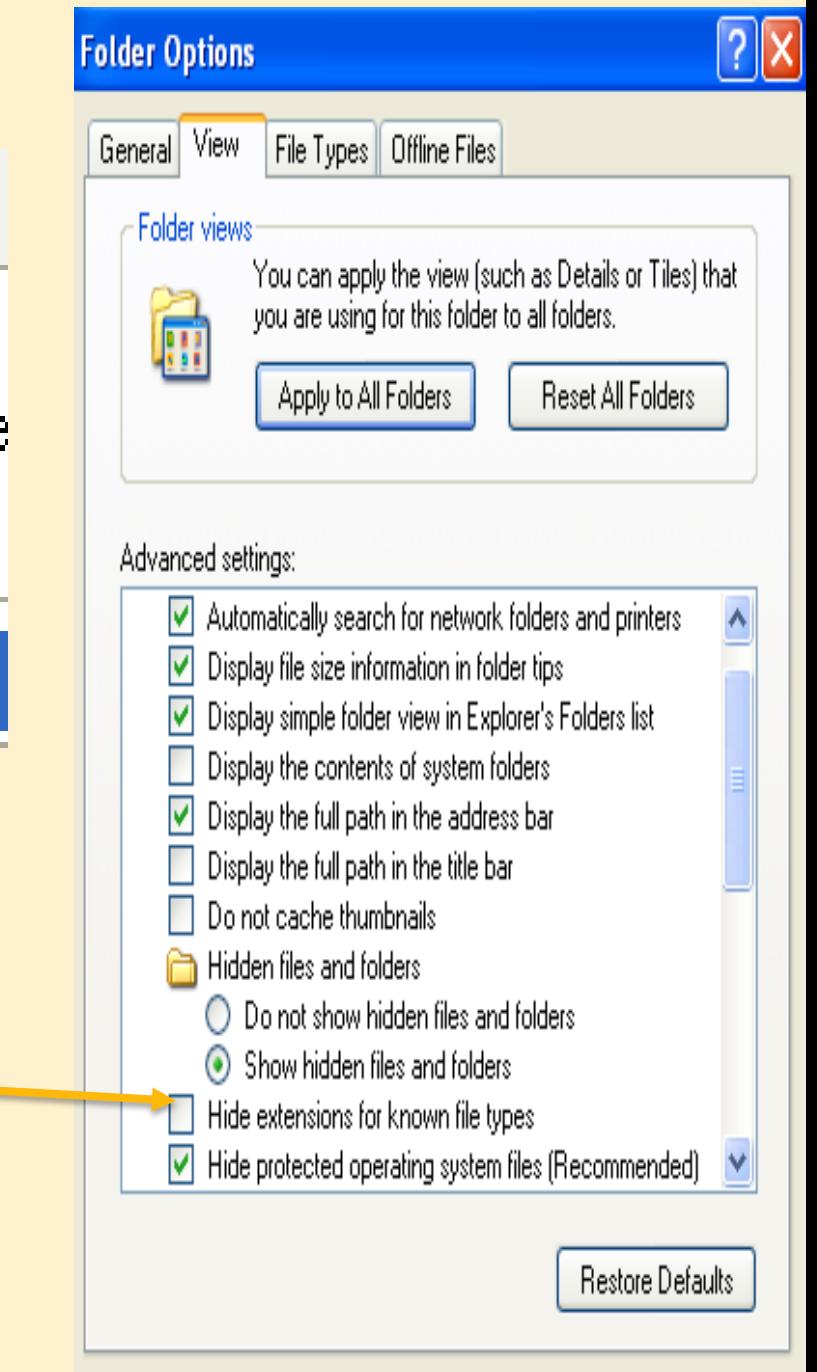

0K

Cancel

Apply

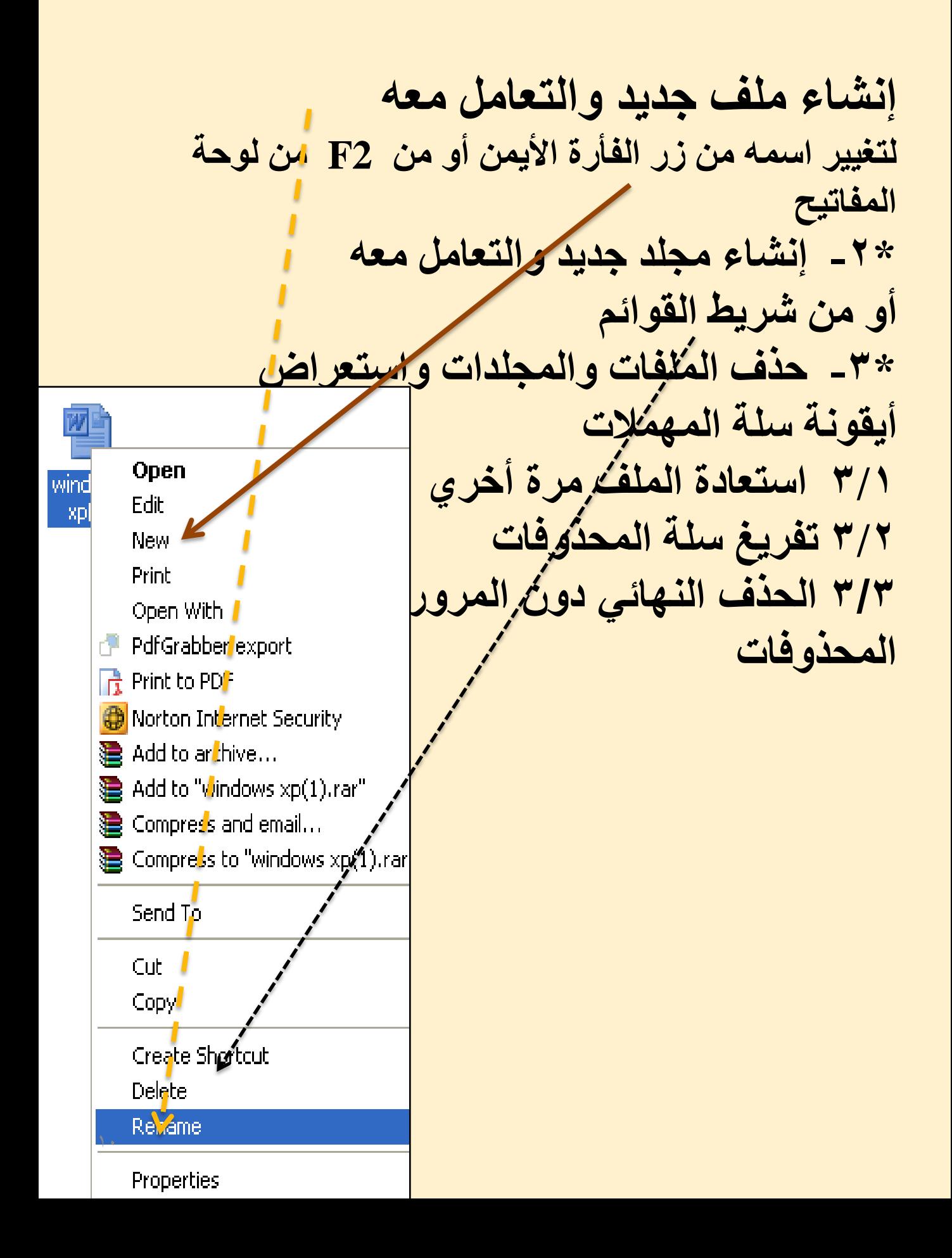

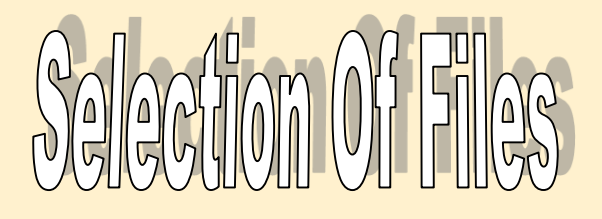

#### **توجد أكثر من طريقة لعملية التحديد**

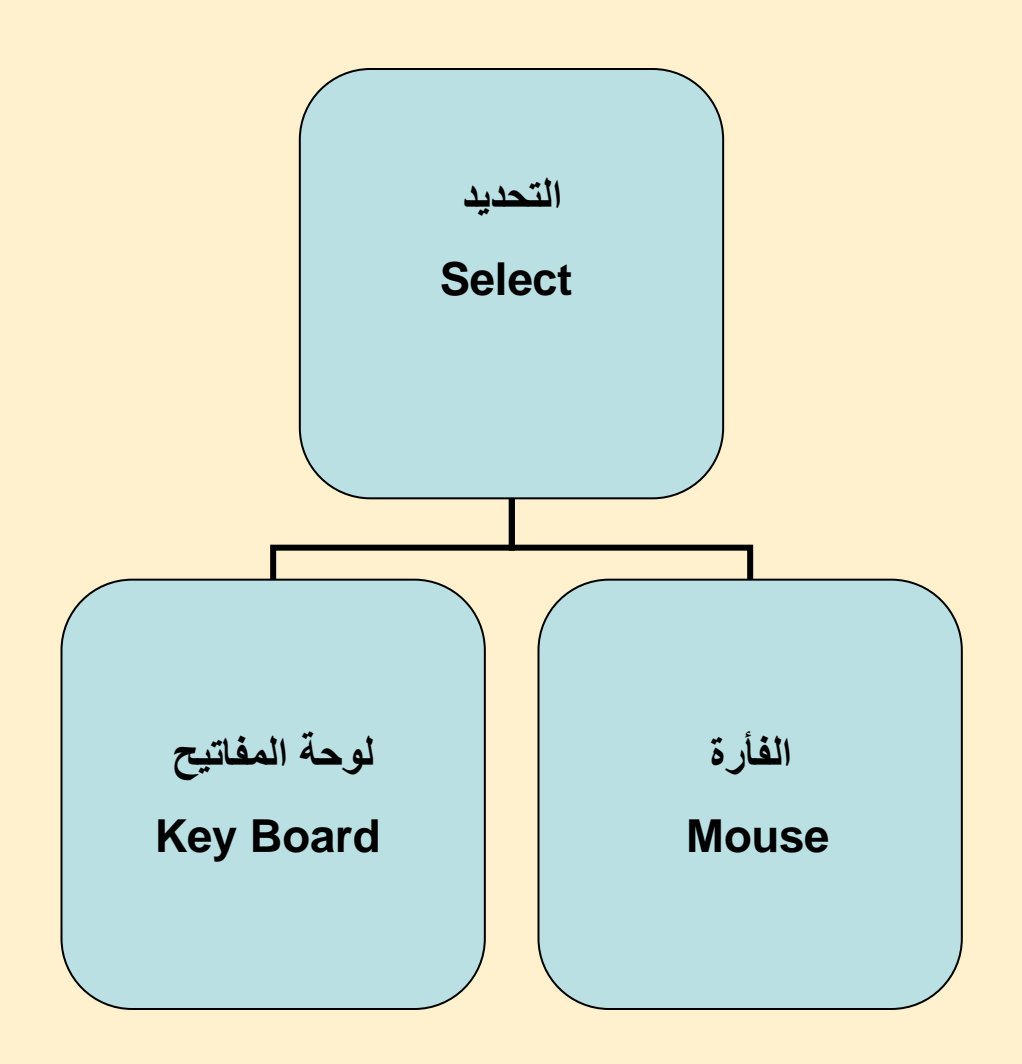

**ملف واحد عدة ملفات متجاورة عدة ملفات غير متجاورة - جميع الملفات** 

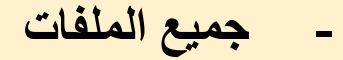

**إغالق النافذة Close نستخدم Ctrl + F4 إنهاء التعامل Exit نستخدم Alt + F4** 

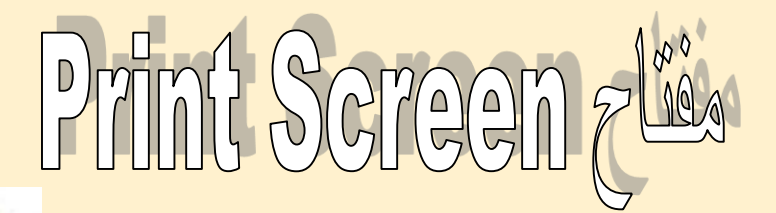

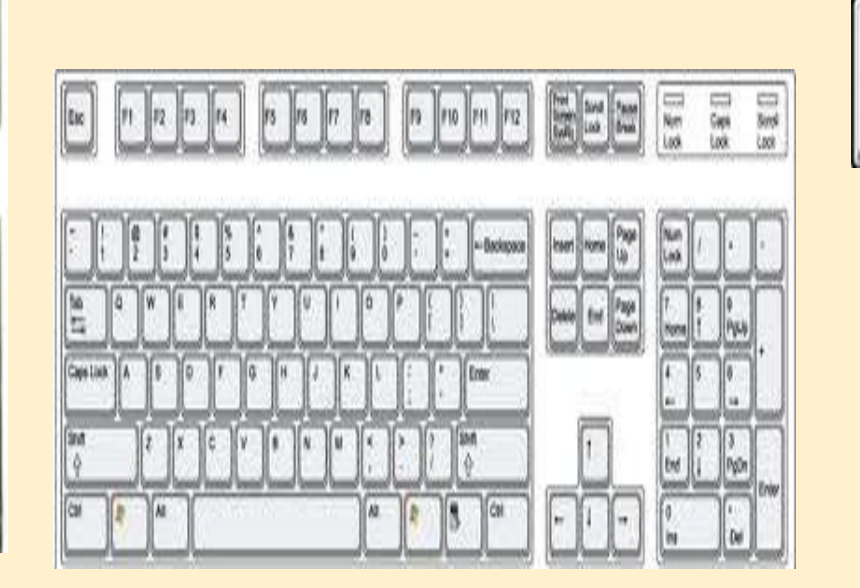

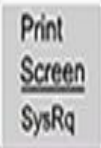

**س : ما هو هذا الزر وما هي أهميته ؟**

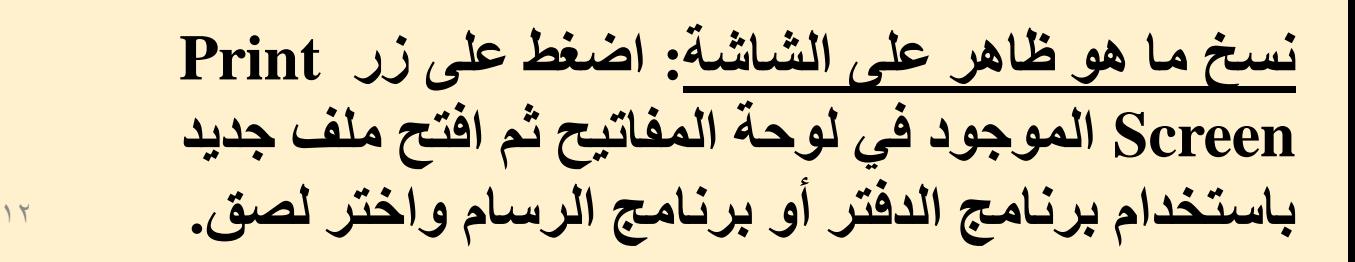

Scroll<br>Lock

Home

End

Pause

*<u>Ureak</u>* 

Page

Page

Down

Up

Print

Screen

Insert

Delete

**لنسخ الشاشــــة النشطــــــــة : اضغط على زري Alt Screen Print + من لوحة المفاتيح ثم افتح ملف جديد باستخدام برنامج الدفتر أو برنامج الرسام واختر لصق.**

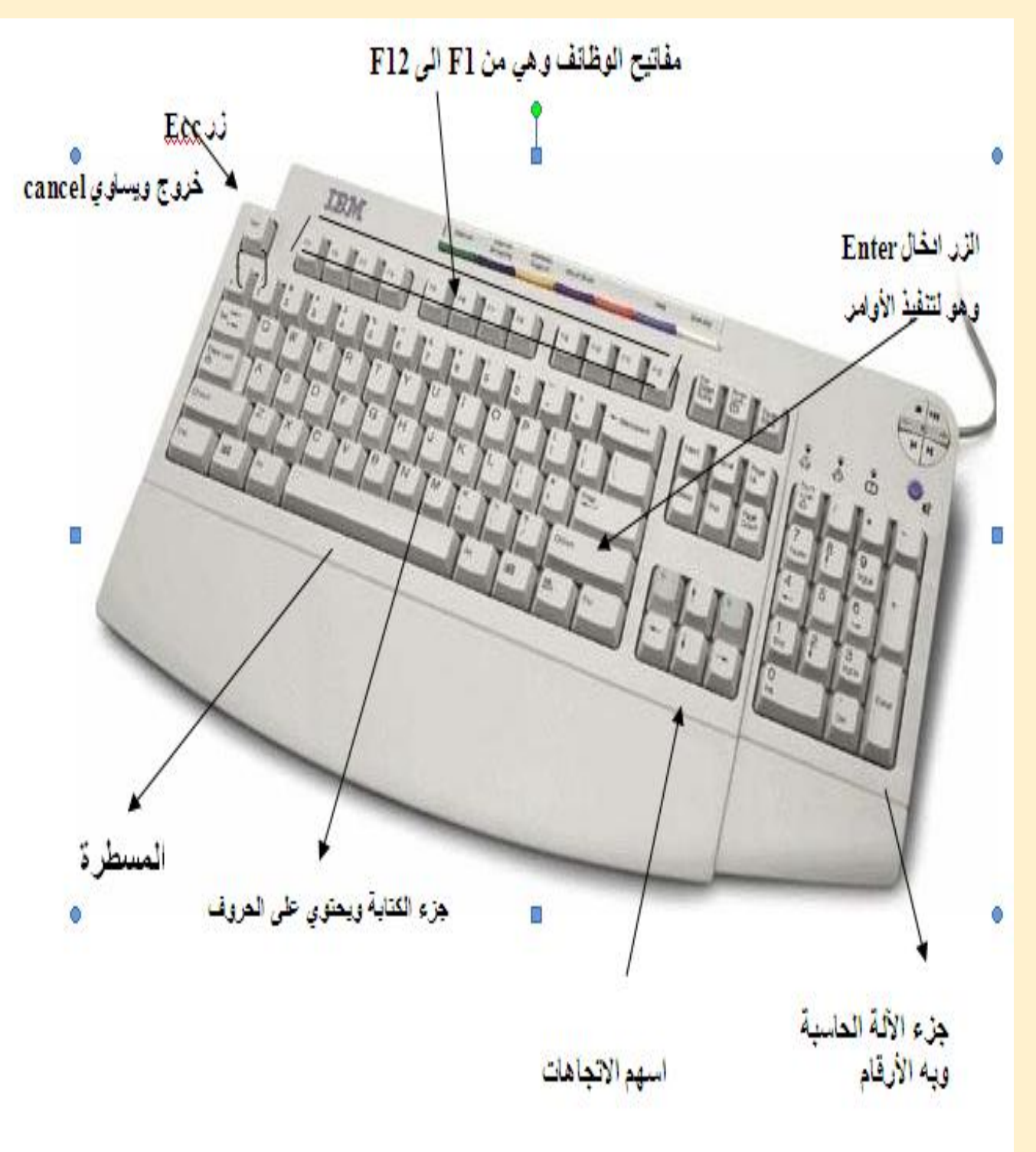

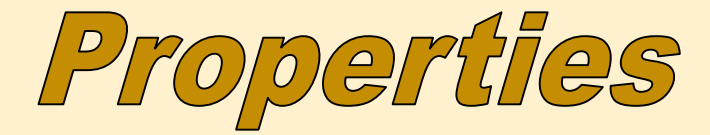

#### **تالحظ اختالف الخصائص ألي نافذة تبعاً الختالف الملف أو النافذة**

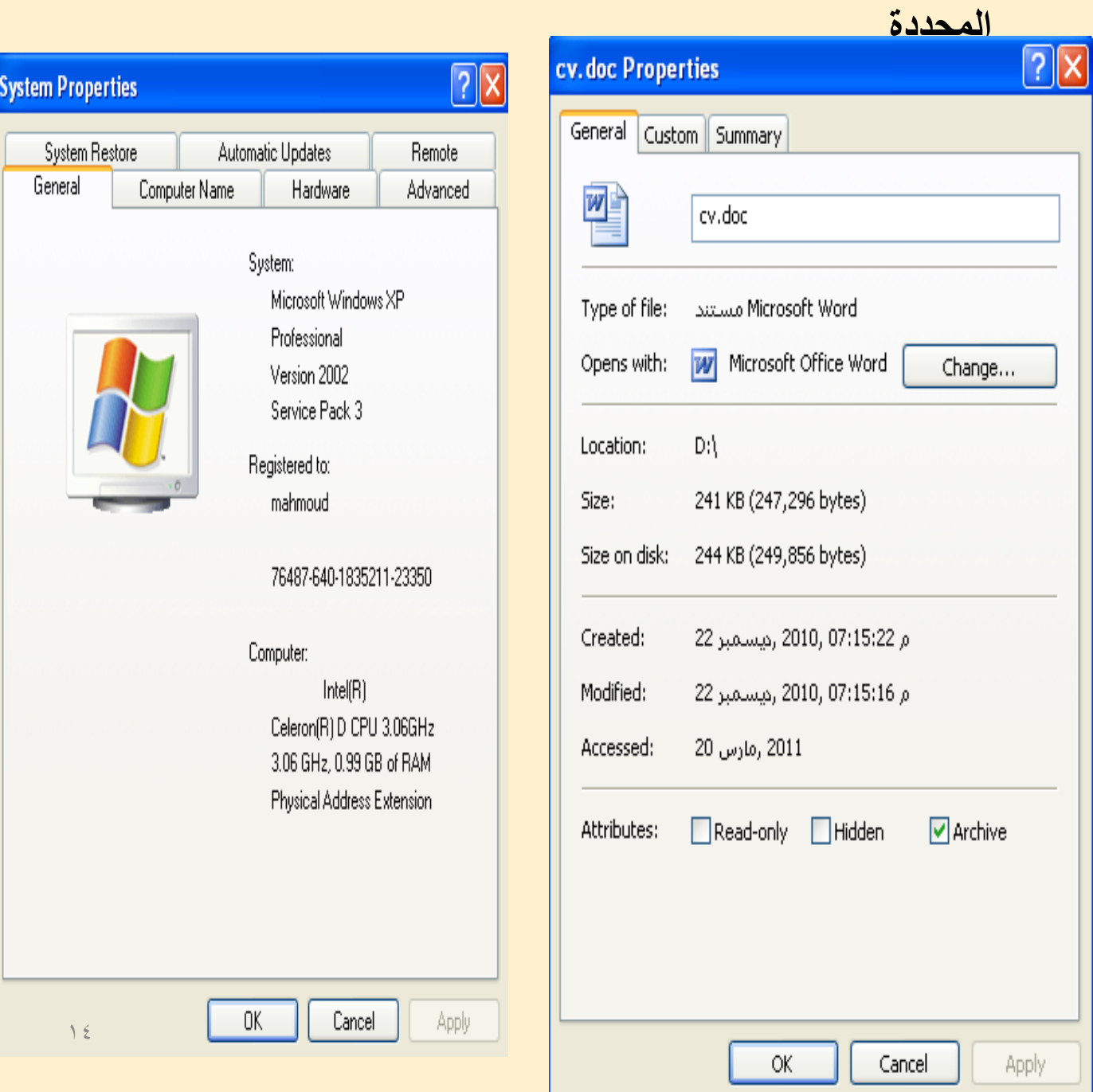

Folder Options

#### **Folder Options من قائمة أدوات Tools نختار خيارات المجلدات**  General Offline Files View File Types Tasks **المهام :** Show common tasks in folders **إظهار جزء المهام داخل المجلد** 翮  $\bigcirc$  Use Windows classic folders **إخفاؤه Browse folders عرض للمجلدات -:** ⊙ Open each folder in the same window **فتح كل مجلد داخل نفس النافذة .**  $\bigcirc$  Open each folder in its own window **فتح كل مجلد في نافذة علي حدة .** Click items as follows **طريقة فتح العناصر:**  $\bigcirc$  Single-click to open an item (point to select) ľ **فتح بواسطة نقرة واحدة** Inderline icon titles consistent with my browser **فتح بواسطة النقر المزدوج**  $\bigcirc$  Underline icon titles only when I point at them ⊙ Double-click to open an item (single-click to select) Restore Defaults **إستعادة للوضع اإلفتراضي**  $\setminus$ OK Cancel Apply

'?∥x

Apply

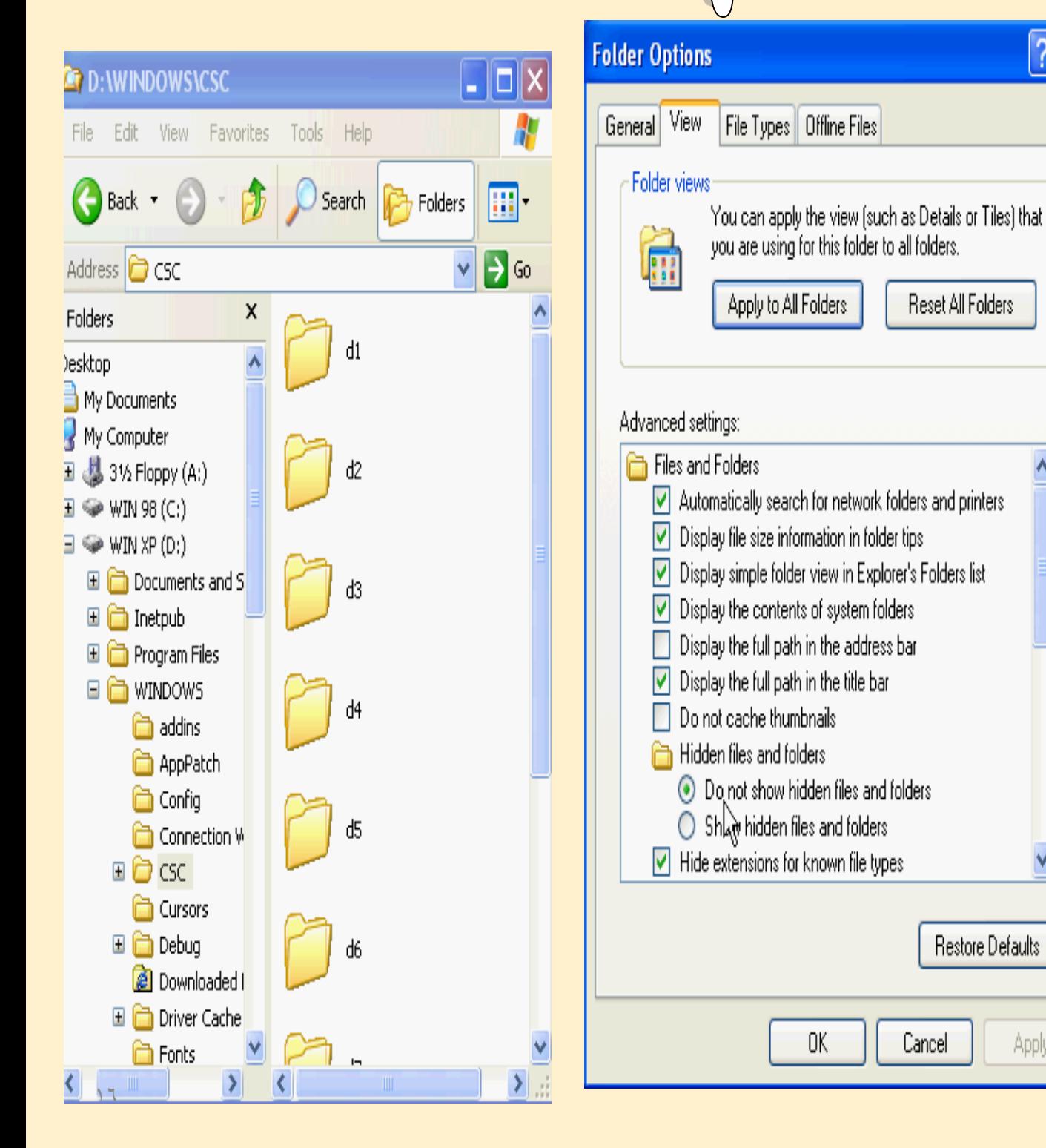

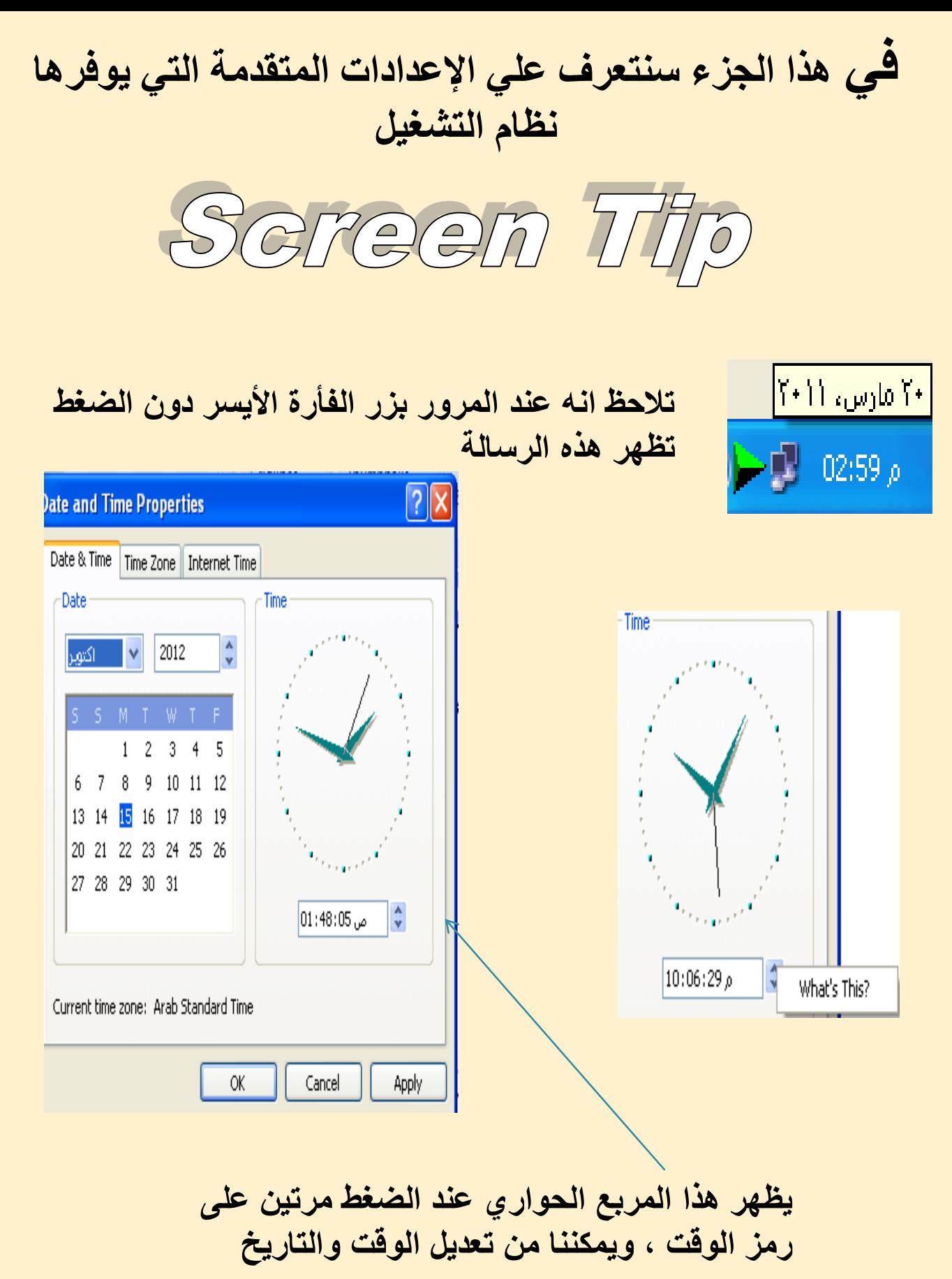

ACCESSOTES 44-141 FALU Accessibility Communications **All Programs start** Accessories  $\mathbf{I}$ Entertainment ١ ـ توفر مجموعة ً من البرامج لذوي الاحتياجات الخاصة **Address Book** ٢ ـ وسائل الإنصال Calculator ٣- وسائط المتعددة Command Prompt ٤ ـ دفتر العناوين Notepad ٥\_ الآلةَ العاسيةَ Paint ٦ ـ بعض الأوامر الخاصة بنظام التشغيل Program Compatibility Wizard ٧ ـ المفكرة ( كتابة للملاحظات ) **Exp** Remote Desktop Connection ۸۔ الرسام Synchronize Tour Windows XP Windows Explorer WordPad

 $\mathbf{I}$ 

ł

 $\mathbf{I}$ 

System Tools

# **معلومات إثرائية-:**

**تقاس سرعة المعالج Processor بالميجا هيرتز GHZ Megahertz السعة التخزينية لألقراص : هي المساحة التي تشغلها البيانات علي األقراص - وحدات القياس : -1 البت Bit وهي أصغر وحدة تخزين ) 0 أو 1 ( ويسمي بالنظام الثنائي ) لغة اآللة ( -2 البايت Byte هي 8 بت -3 الكيلو بايت Kilobyte وهو 1024 بايت -4 الميجابايت Megabyte وهو 1024 كيلو بايت -5 الجيجا بايت Gigabyte وهو 1024 ميجا بايت ويقاس القرص الصلب disk Hard بالجيجا بايت** 

**الذ Read Only Memory وهي ROM الذاكرة وهي ذاكرة ثابتة تحتوي علي بلد المنشأ وتاريخ الصنع Random وهي RAM الذاكرة Access Memory وهي ذاكرة متغيرة تفقد محتوياتها عند انقطاع التيار الكهربي أنواع نظم التشغيل : ( Disk Operating الدوس Dos -1 System ) OS / 2 -2 Macintosh -3 Unix -4 Linux -5**